**PROGRAMME DE COOPÉRATION TRANSFRONTALIÈRE GRENSOVERSCHRIJDEND SAMENWERKINGSPROGRAMMA**

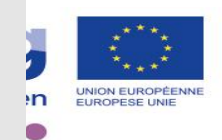

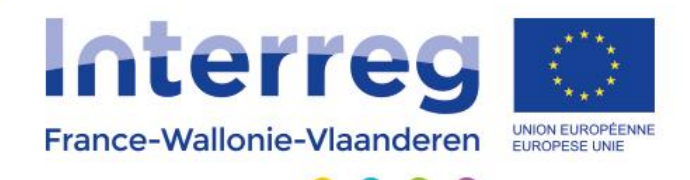

## Comment déposer votre projet grâce à l'application de gestion ?

## Hoe een project indienen via de beheersapplicatie?

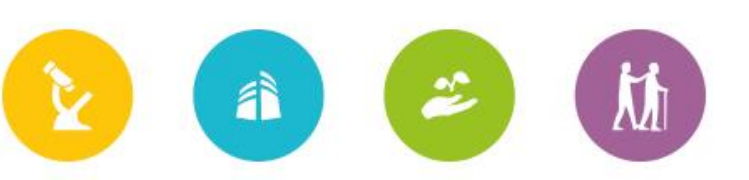

<u>AVEC LE SOUTIEN DU FONDS EUROPÉEN DE DÉVELOPPEMENT RÉGIONAL</u> **MET STEUN VAN HET EUROPEES FONDS VOOR REGIONALE ONTWIKKELING** 

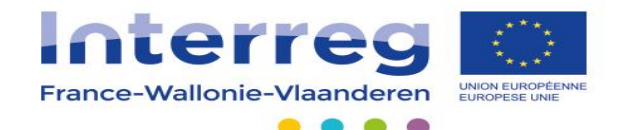

# Plan / Overzicht

Où déposer ?

**1. Déposer un pré-projet ?** 

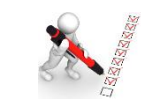

Déposer un pré-portefeuille de projets ?

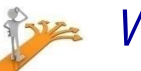

*1. Waar indienen ?*

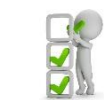

*2. Indiening projectconcept ?*

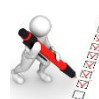

*Indiening concept van een projectenportefeuille ?*

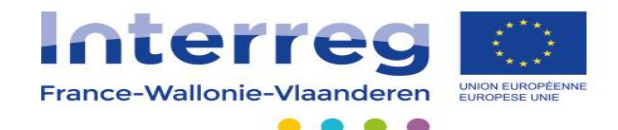

# Plan / Overzicht

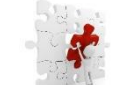

4. Déposer un projet ?

4. Déposer un portefeuille de projets ?

4. Le suivi d'un projet ou d'un portefeuille de projet?

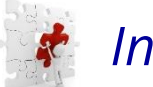

*4. Indiening project ?*

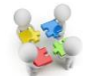

*5. Indiening projectenportefeuille ?* 

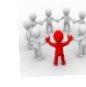

*6. Opvolging van een project of een projectenportefeuille ?*

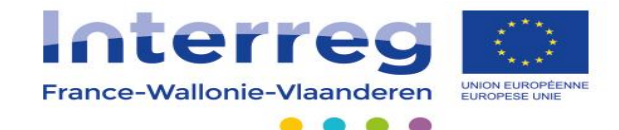

# Où déposer?

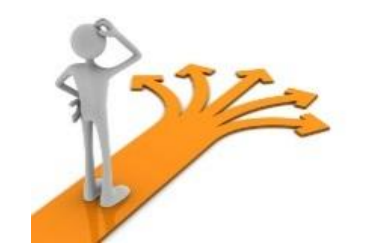

## **Waar indienen?**

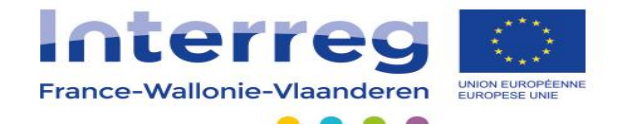

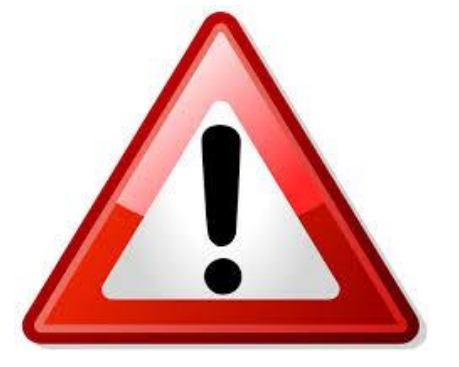

## **UNIQUEMENT VIA L'APPLICATION DE GESTION**

*ENKEL VIA DE BEHEERSAPPLICATIE*

[www.interreg-fwvl.eu/gestion](http://www.interreg-fwvl.eu/gestion)

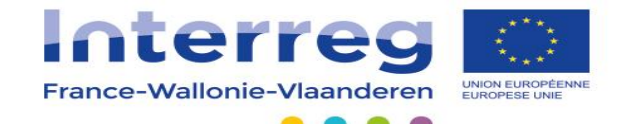

## Déposer un pré-projet?

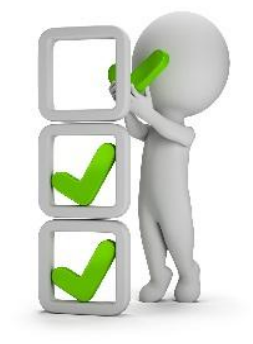

## **Indiening projectconcept?**

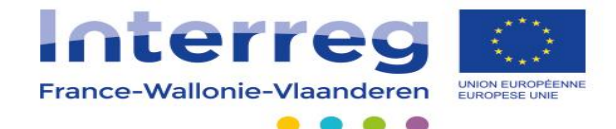

### – Compléter entièrement les **7 onglets**

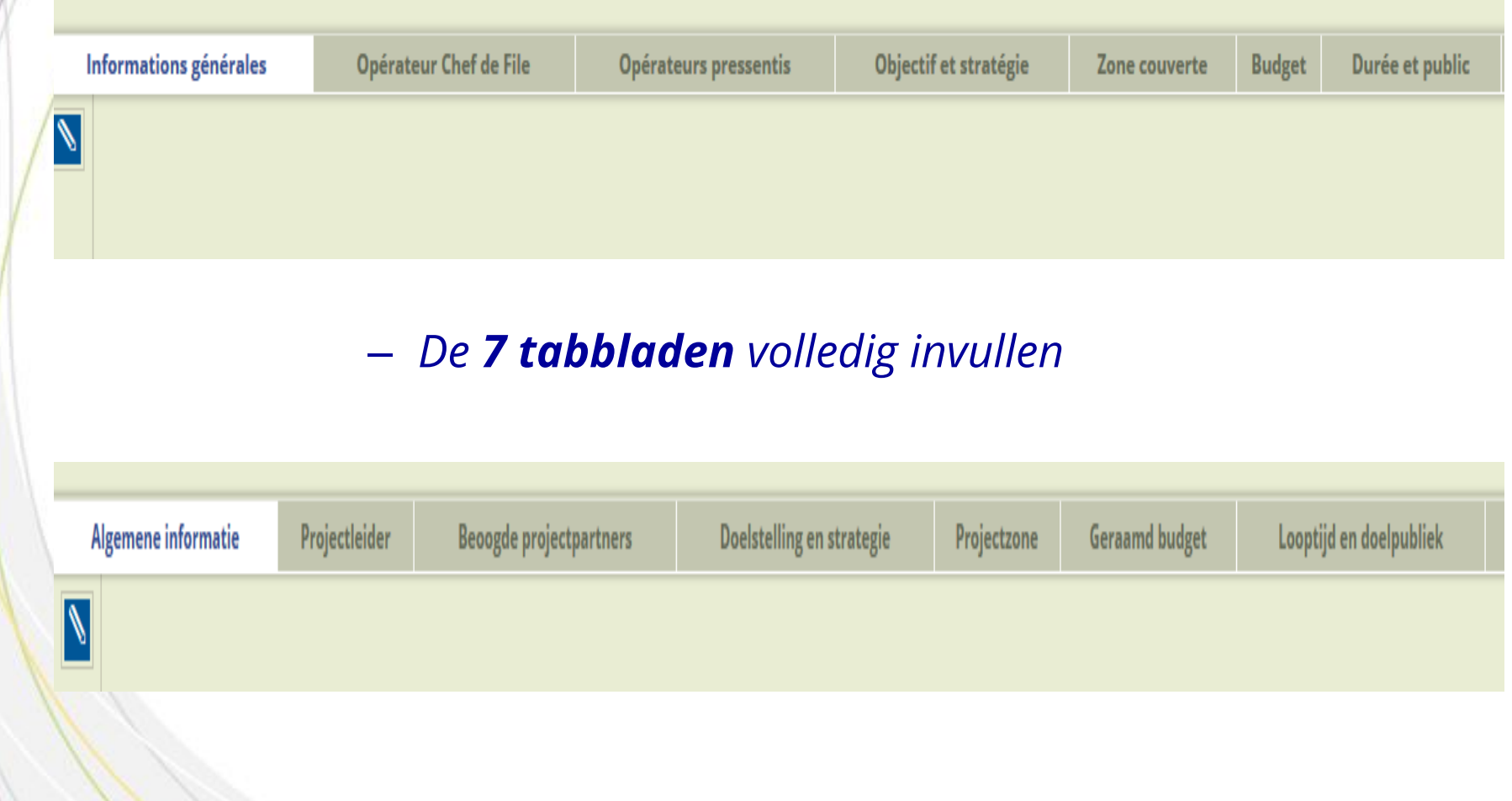

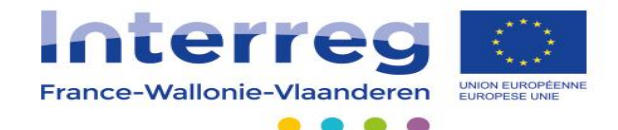

#### **Onglet « Informations générales »**  $\bullet$

- Titre concis et clair
- Acronyme accrocheur pour les deux langues
- Objectif programme du projet

#### **Tabblad « Algemene informatie»**  $\bullet$

- *Beknopte en duidelijke titel*
- *Duidelijk acroniem voor de twee talen*
- *Programmadoelstelling van het project opgeven*

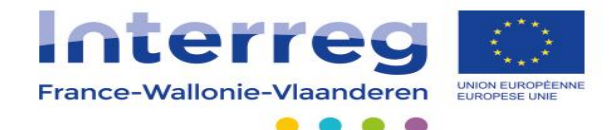

### • Onglets « Opérateur chef de file » et « opérateurs pressentis »

– Personne de contact = Gestionnaire du projet = interlocuteur privilégié du programme

### Tabblad « Projectleider » en « beoogde • projectpartners »

– *Contactpersoon = Coördinator van het project = bevoorrechte gesprekspartner*

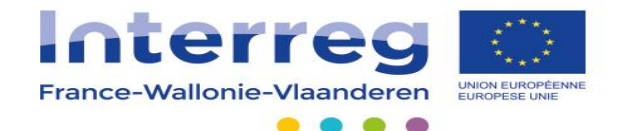

### • Onglets « Opérateur chef de file » et « opérateurs pressentis »

- Développement des compétences des opérateurs pour le projet
- Pour le chef de file, dans la coordination d'un projet

### Tabblad « Projectleider » en « beoogde  $\bullet$ projectpartners »

- *Toelichten van de competenties van de verschillende projectpartners*
- *Voor de projectleider, de ervaring toelichten op het vlak van coördinatie*

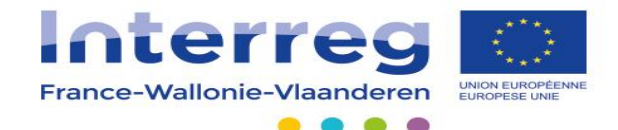

#### **Onglet « Objectif et stratégie »** •

- Opportunité et/ou problématique transfrontalière
- Liens avec la stratégie du programme

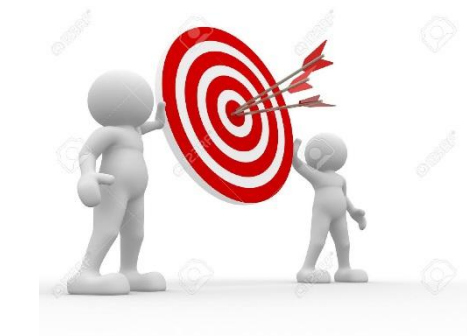

- **Tabblad « Doelstelling en strategie »**  $\bullet$ 
	- *Grensoverschrijdende opportuniteit en/of problematiek*
	- *Link met het programma*

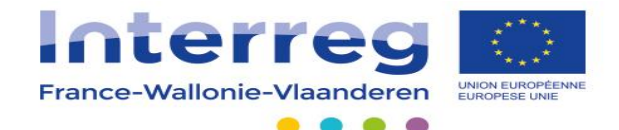

#### **Onglet « Objectif et stratégie »** •

- Précisions des indicateurs de résultat et de réalisation
- Mise en œuvre et plus-value transfrontalière

Tabblad « Doelstelling en strategie »  $\bullet$ 

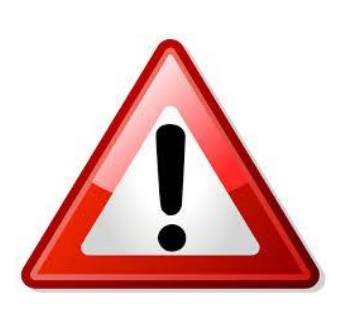

- *Bepalen van resultaatindicatoren en realisatieindicatoren*
- *De uitwerking en de grensoverschrijdende meerwaarde*

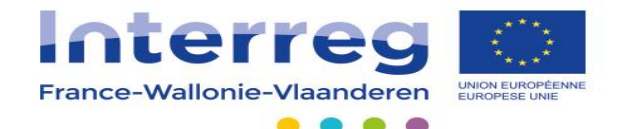

#### **Onglet « Zone couverte »**  $\bullet$

– Définition de la zone d'impact des actions du projet

- **Tabblad « Betrokken Zone »** •
	- *Identificeren van de zones waarop het project een impact zal hebben*

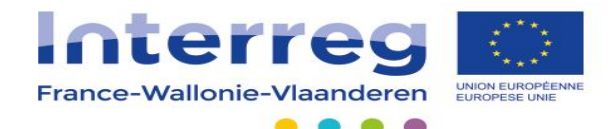

#### **Onglet « Budget »**  $\bullet$

- Budget global par opérateur
- Cofinancement FEDER demandé (50%)

#### **Tabblad « Budget »** •

- *Globaal budget per partner*
- *EFRO-Steun (50%)*

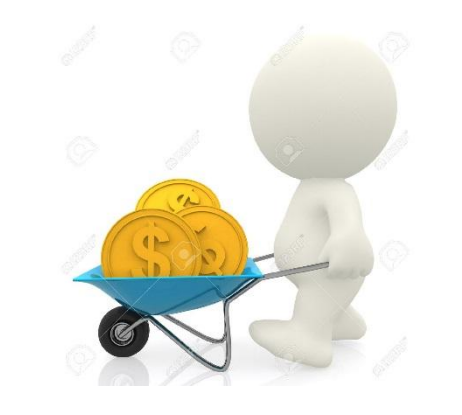

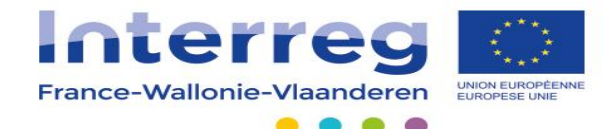

#### **Onglet « Durée et public »**  $\bullet$

- Maximum 4 ans
- Public = bénéficiaire ultime du projet

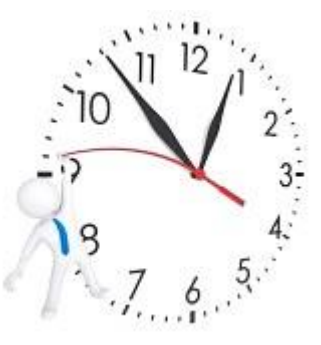

#### Tabblad « Looptijd en doelgroep » •

- *Maximum 4 jaar*
- *Doelgroep = de eindbegunstigde van het project*

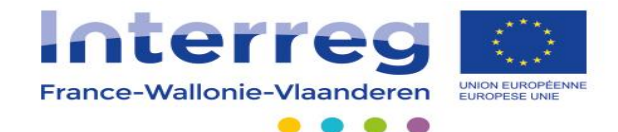

Validation du pré-projet par le chef de File  $\bullet$ 

– **Une fois que tout est complété**

**Avant de valider le pré-projet, il est recommandé d'éditer un rapport de complétude !**

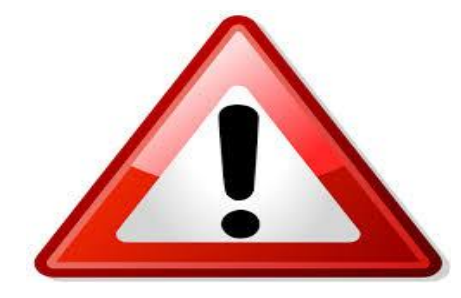

**Goedkeuring van het projectconcept** door de projectleider

•

– *Van zodra alles volledig ingevuld is*

*Vooraleer het projectconcept definitief goed te keuren, wordt er aangeraden een volledigheidsverslag op te maken!*

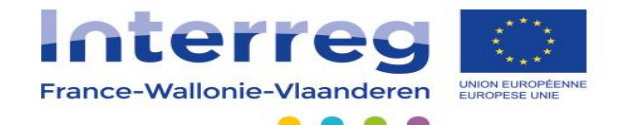

## Déposer un pré-portefeuille de projets?

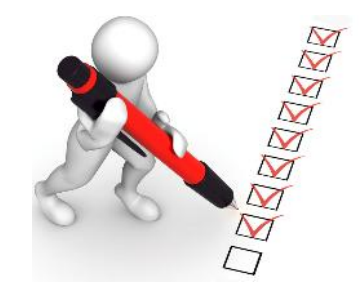

Indiening concept van projectenportefeuille?

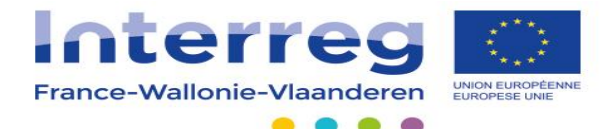

### Compléter les 4 onglets présentés.

₩ Pré-projets constitutifs Nouveau pré-projet portefeuille Fiche portefeuille **Objectifs programme Estimation budgétaire** 

### De 4 tabbladen volledig invullen.

8 Portefeuillefiche Nieuwe projectconceptenportefeuille Afzonderlijke projectconcepten Programmadoelstellingen **Budget** 

Le chef de file du projet pilote complète ces 4 onglets Les chefs de file des projets constitutifs complètent leur projet

De projectleider van het koepelproject vult de 4 tabbladen in. De projectleiders van de verschillende deelprojecten vullen elk hun project in

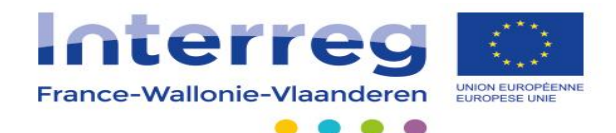

#### **Onglet « Fiche portefeuille »** •

- Nature du portefeuille
- Pertinence (AFOM) et plus-value du portefeuille
- Choix du ou des objectifs programme du portefeuille

#### • **Tabblad « Portefeuillefiche »**

- *Aard van de portefeuille*
- *Relevantie (SWOT) en de meerwaarde van de portefeuille*
- *Keuze van de programmadoelstelling(en) van de portefeuille*

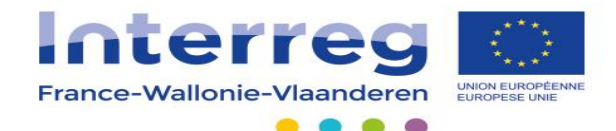

- Onglet « Pré-projets constitutifs » •
	- 2 types :
		- Pilote
		- Constitutifs

- Tabblad « Afzonderlijke projecten » •
	- *2 types :*
		- *Koepelproject*
		- *Afzonderlijke deelprojecten*

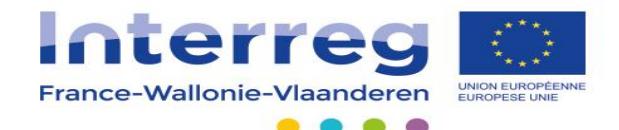

- **Onglet « Pré-projets constitutifs »** •
	- **Pilote :**
		- Onglets identiques au pré-projet
		- Sélection de l'objectif programme le plus doté financièrement du portefeuille
		- Actions : **Coordination - Communication**
- Tabblad « Afzonderlijke projecten » •
	- *Koepelproject :*
		- *Dezelfde tabbladen van het projectconcept*
		- *De programmadoelstelling kiezen waaronder financieel de meeste projecten van de portefeuille vallen*
		- *Acties : Coördinatie - Communicatie*

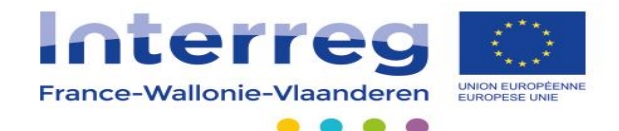

- **Onglet « Pré-projets constitutifs »** •
	- **Constitutifs :**
		- Onglets identiques au pré-projet
		- Démontrer la plus-value du projet au portefeuille

- Tabblad « Afzonderlijke projecten »  $\bullet$ 
	- *Afzonderlijke projecten :*
		- *Dezelfde tabbladen van het projectconcept*
		- *De meerwaarde van de portefeuille aantonen*

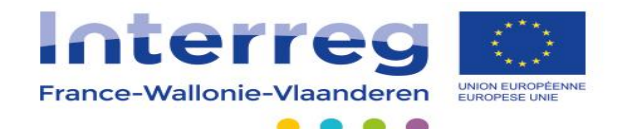

- **Onglet « Objectif programme »**  $\bullet$ 
	- Se consolide automatiquement

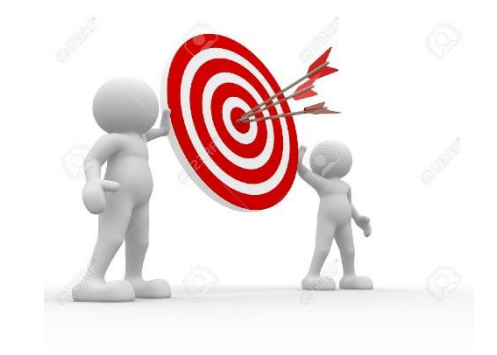

- Tabblad « Programmadoelstelling »  $\bullet$ 
	- *Gebeurt automatisch*

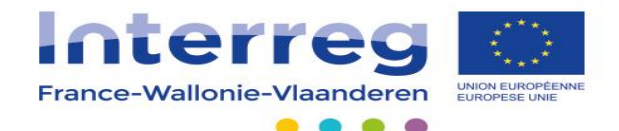

- **Onglet « Estimation budgétaire »**  $\bullet$ 
	- Se consolide automatiquement

- **Tabblad « Budget »**  $\bullet$ 
	- Gebeurt automatisch

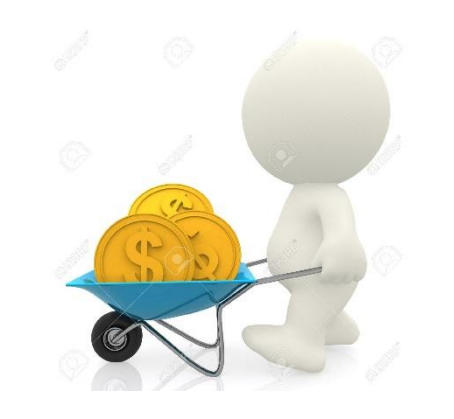

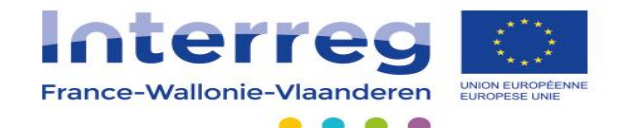

- **Validation du pré-portefeuille de projets par le chef de file**
	- **Une fois que tout est complété**

**Avant de valider le pré-portefeuille de projets, il est recommandé d'éditer un rapport de complétude**

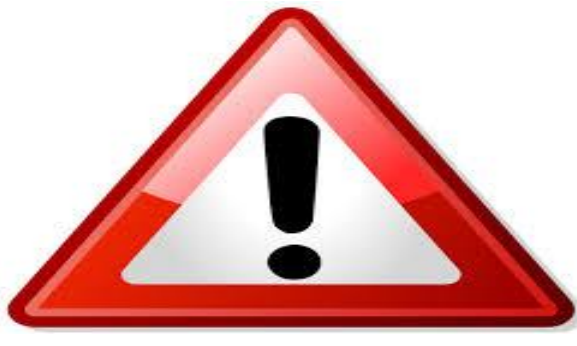

• *Goedkeuring van het concept van projectenportefeuille door de Projectleider*

– *Van zodra alles volledig is ingevuld*

*Vooraleer het projectconcept van de portefeuille definitief goed te keuren, wordt er aangeraden een volledigheidsverslag op te maken*

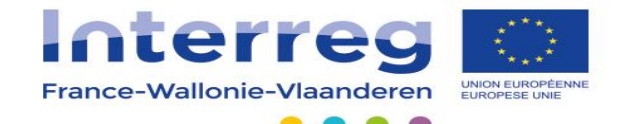

# Déposer un projet ?

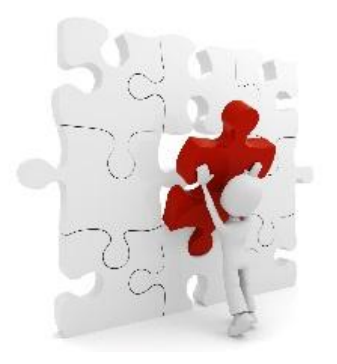

# **Indiening project?**

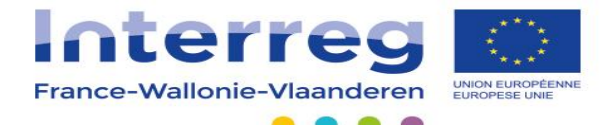

### - Compléter les parties 1, 2 et 3.

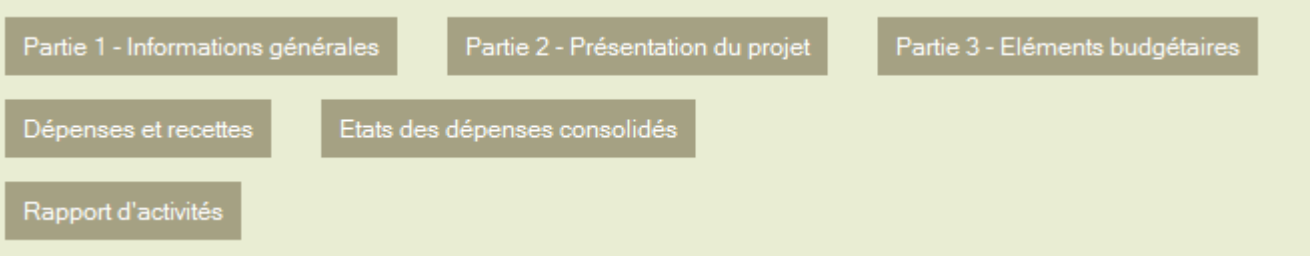

### - Deel 1,2 en 3 vervolledigen.

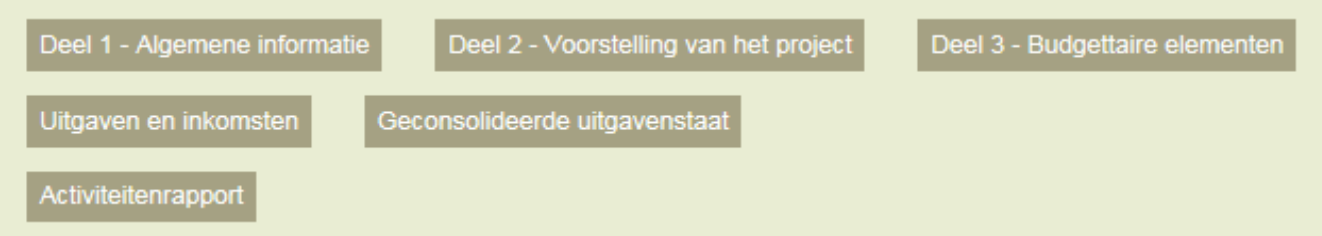

### Seul l'opérateur chef de file encode le projet Les partenaires ont un droit de lecture et un accès à leur partie financière

Enkel de projectleider kan het project invullen De partners kunnen het formulier lezen en hebben enkel toegang tot het financiële gedeelte

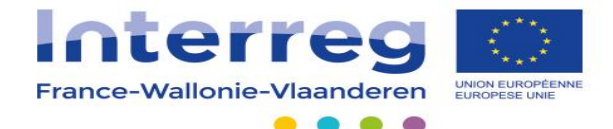

#### Partie 1 « Informations générales » •

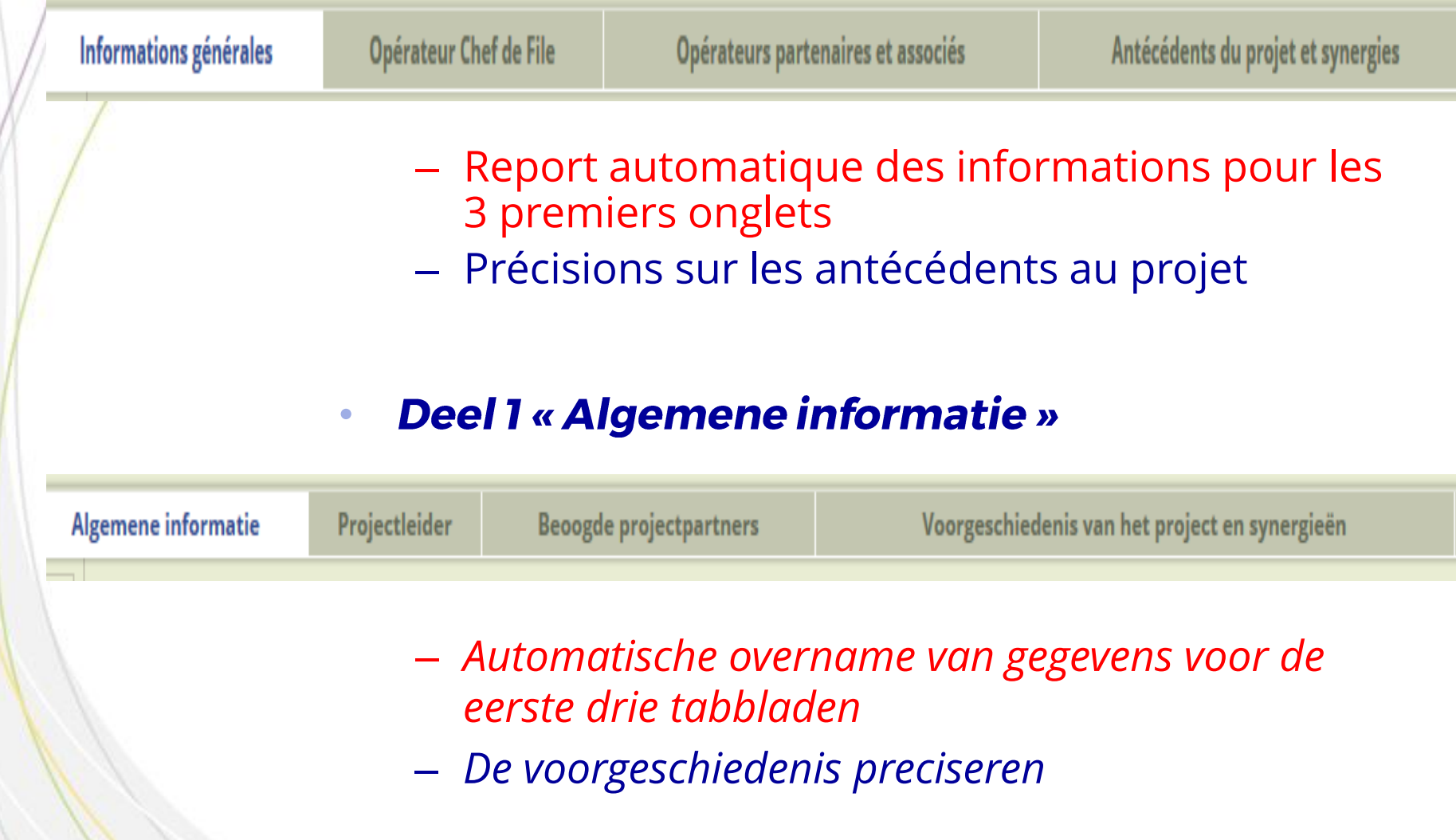

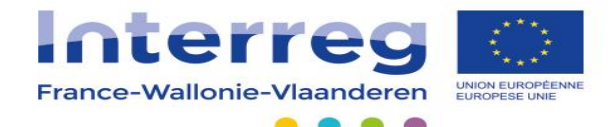

- **Partie 2 « Présentation du projet »** •
	- Compléter les **9 onglets**

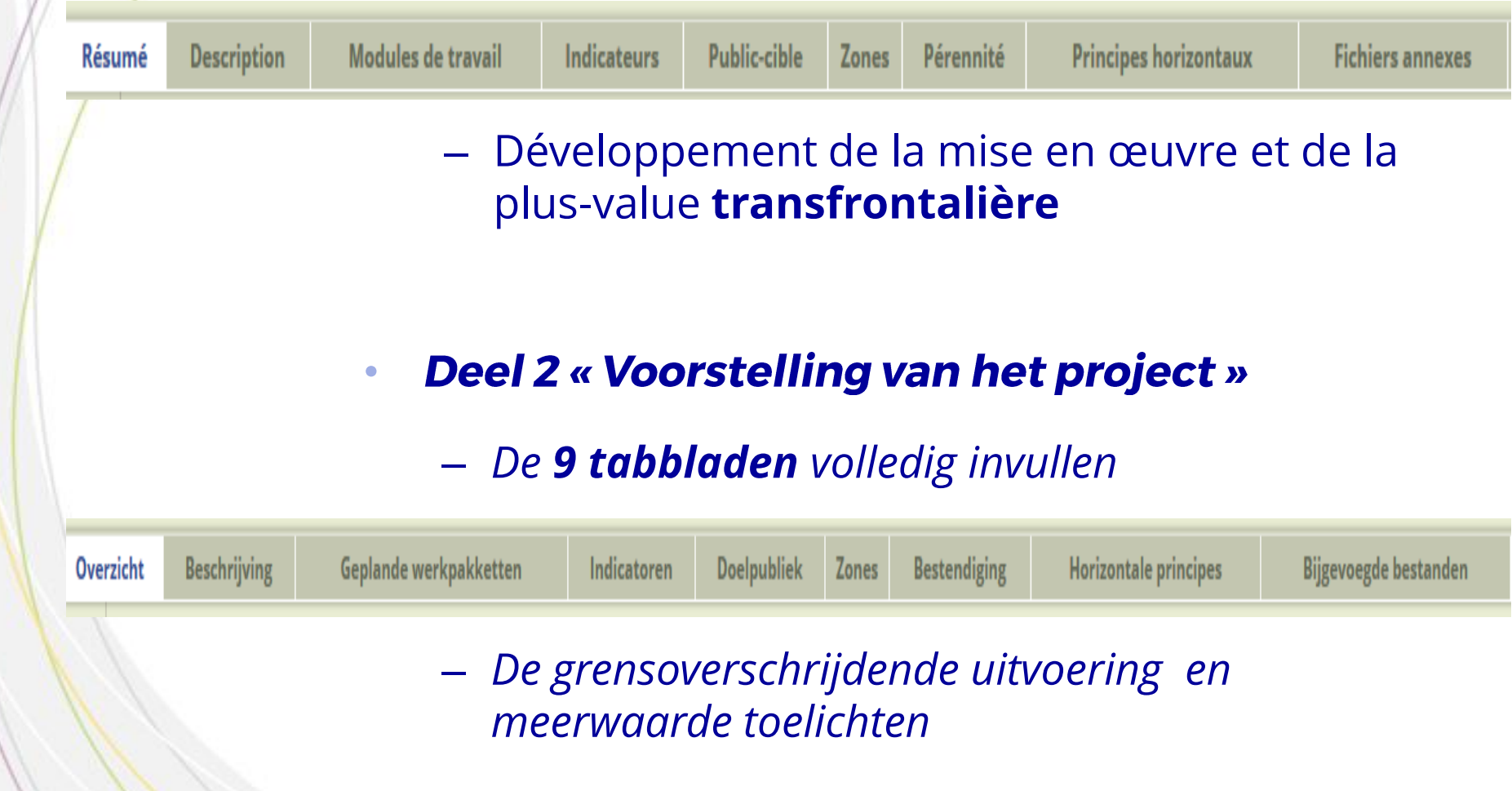

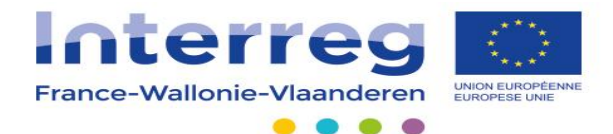

#### **Partie 2 « Présentation du projet »** •

- Déclinaison du projet par module de travail  $(5 + 2)$
- Indicateurs

#### Deel 2 « Voorstelling van het project » •

- *Structurering van het project per werkpakket (5 + 2)*
- *Indicatoren*

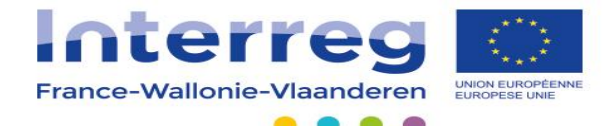

### Partie 3 « Eléments budgétaires»

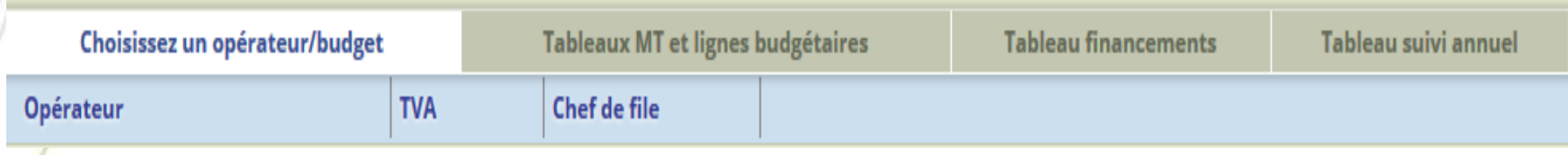

– 1 budget par opérateur

•

•

– 1 budget par module de travail et par poste budgétaire

### **Deel 3 « Budgettaire informatie»**

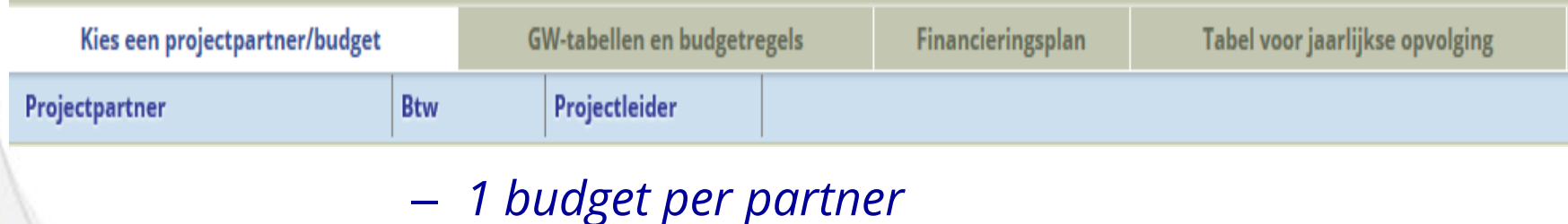

– *1 budget per werkpakket en per kostenpost*

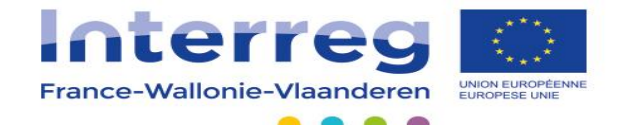

## Déposer un portefeuille de projets?

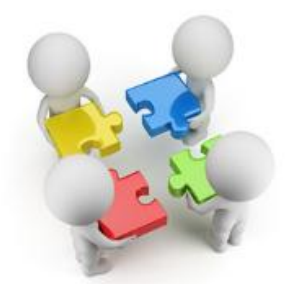

Indiening projectenportefeuille?

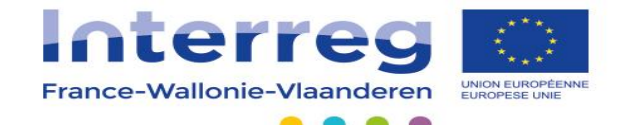

### – Compléter les **6 onglets**

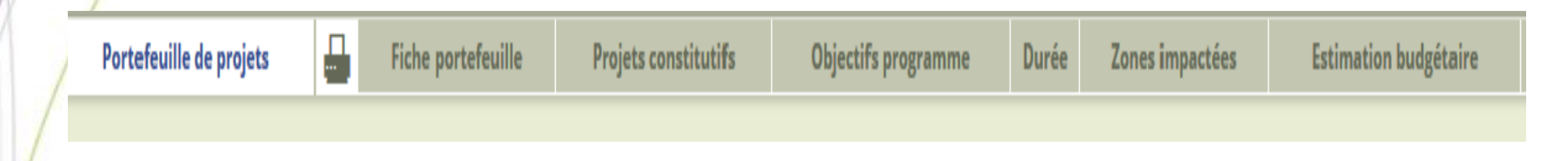

### – *De 6 tabbladen vervolledigen*

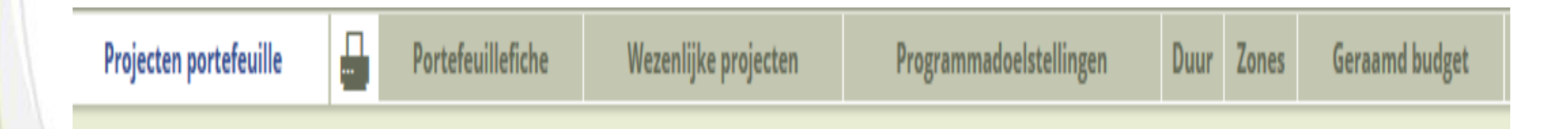

Seul l'opérateur chef de file encode ces onglets

*Enkel de projectleider kan die tabbladen invullen*

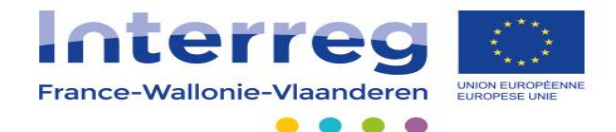

### **Onglet « Fiche portefeuille »**

•

– Report automatique des informations du préportefeuille de projets pour cet onglet

#### **Tabblad « Portefeuille-fiche »** •

– *Het beheerssysteem zal automatisch de gegevens overnemen van het concept van de portefeuille*

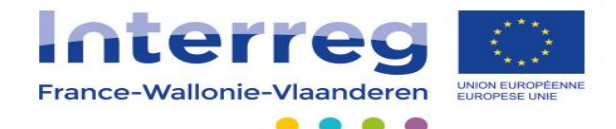

- **Onglet « Projets constitutifs »** •
	- **Pilote** :
		- Parties identiques à un projet
		- **Seulement 2 modules de travail à compléter**

- Tabblad « Afzonderlijke projecten » •
	- *Koepelproject :*
		- *Dezelfde onderdelen van een project*
		- *Enkel 2 werkpakketten invullen*

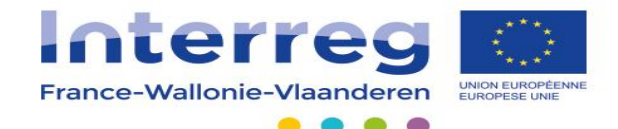

- **Onglet « Projets constitutifs »** •
	- **Constitutifs:**  $\overline{\phantom{0}}$ 
		- Parties identiques à un projet
		- Plus-value du projet pour le portefeuille

- Tabblad « Afzonderlijke deelprojecten » •
	- *Afzonderlijke deelprojecten :*
		- *Dezelfde onderdelen van een project*
		- *Meerwaarde van het project ten opzichte van de portefeuille*

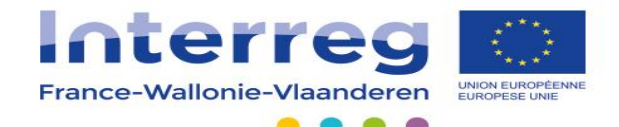

- **Onglet « Objectifs programme »**  $\bullet$ 
	- Se complète automatiquement

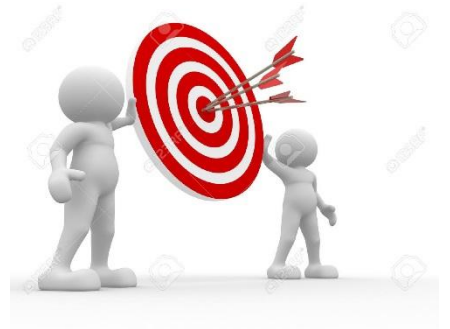

- Tabblad « programmadoelstelling »  $\bullet$ 
	- Wordt automatisch ingevuld

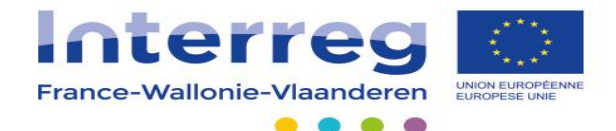

- **Onglet « Durée »** •
	- Consolidation des données des projets constitutifs

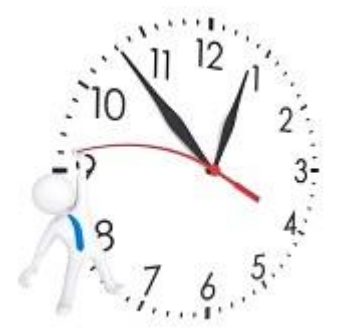

- Tabblad « Looptijd » •
	- *Consolidatie van de gegevens van de afzonderlijke projecten*

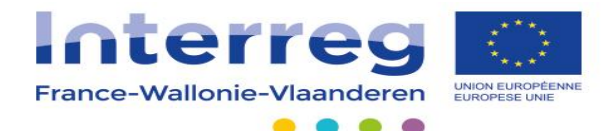

- **Onglet « Zone impactée »** •
	- Consolidation des données des projets constitutifs

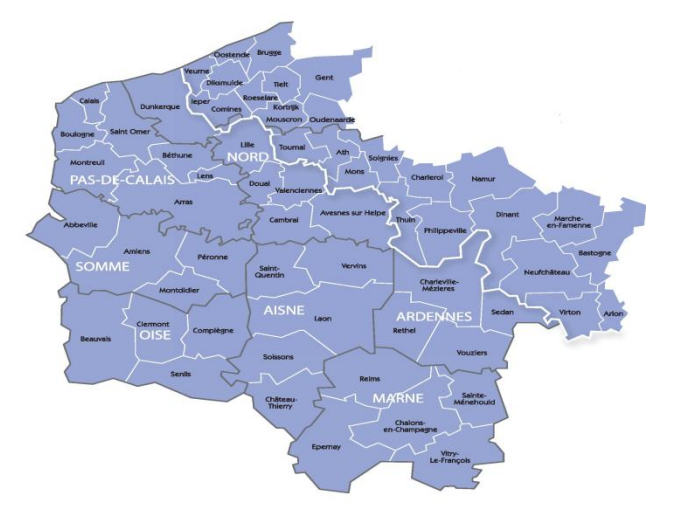

**Tabblad « Zone »** •

– *Consolidatie van de gegevens van de afzonderlijke projecten*

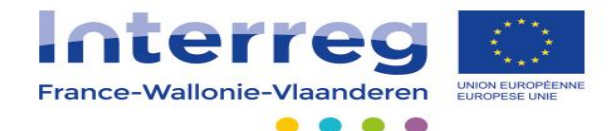

- **Onglet « Estimation budgétaire »** •
	- Consolidation des données des projets du portefeuille

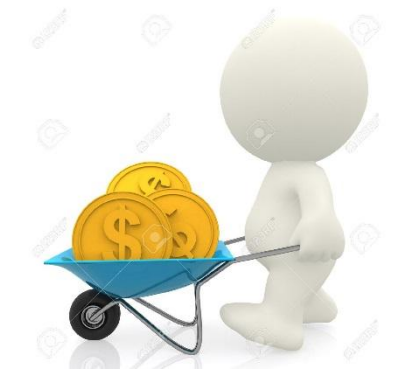

- **Tabblad « Budget »** •
	- *Consolidatie van de gegevens van de projecten van de portefeuille*

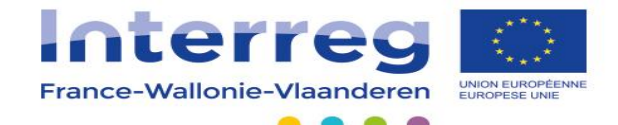

## Le suivi d'un projet ou d'un portefeuille de projets?

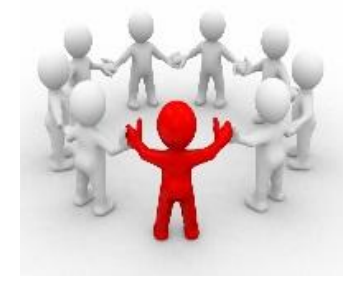

Opvolging van een project of een projectenportefeuille ?

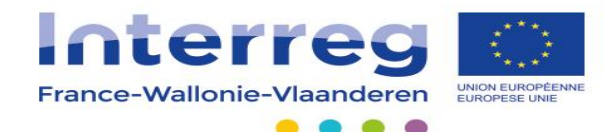

- **Rapport d'activités**
- **Déclaration de créance**

Tout le suivi (physique et financier) se fait grâce à l'application de gestion

- *Activiteitenrapport*
- *Schuldvordering*

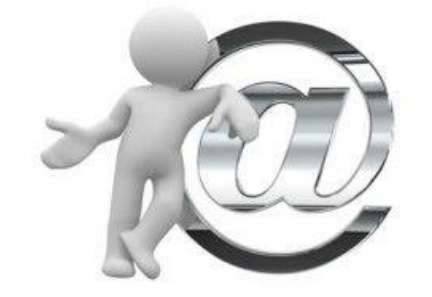

De opvolging (inhoudelijk en financieel) zal gebeuren via het Beheerssysteem

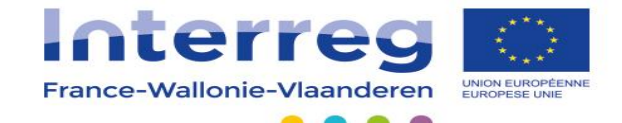

## A vous de jouer ...

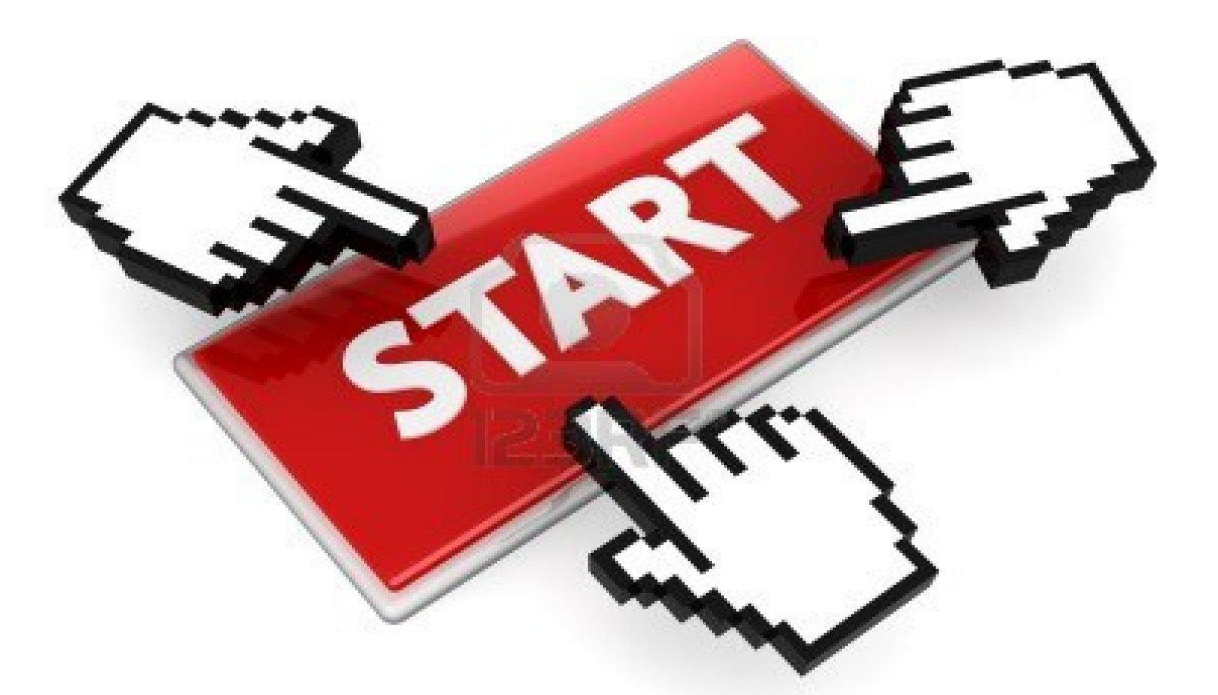

## Het is nu uw beurt ...

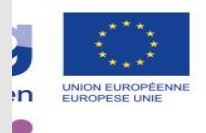

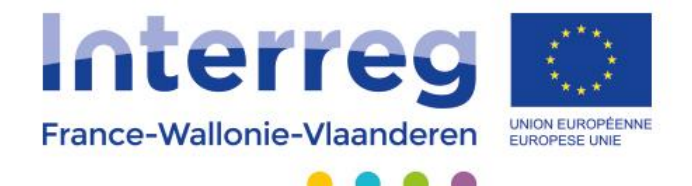

# Merci de votre attention Bedankt voor uw aandacht

### www.interreg-fwvl.eu **M**@InterregFWVL

AVEC LE SOUTIEN DU FONDS EUROPÉEN DE DÉVELOPPEMENT RÉGIONAL MET STEUN VAN HET EUROPEES FONDS VOOR REGIONALE ONTWIKKELING